### 中國科技大學臺北校區日間部 **112** 學年度第 **1** 學期學生註冊通知

壹、正式上課:**112** 年 **09** 月 **11** 日(星期一)。

### 貳、繳費須知

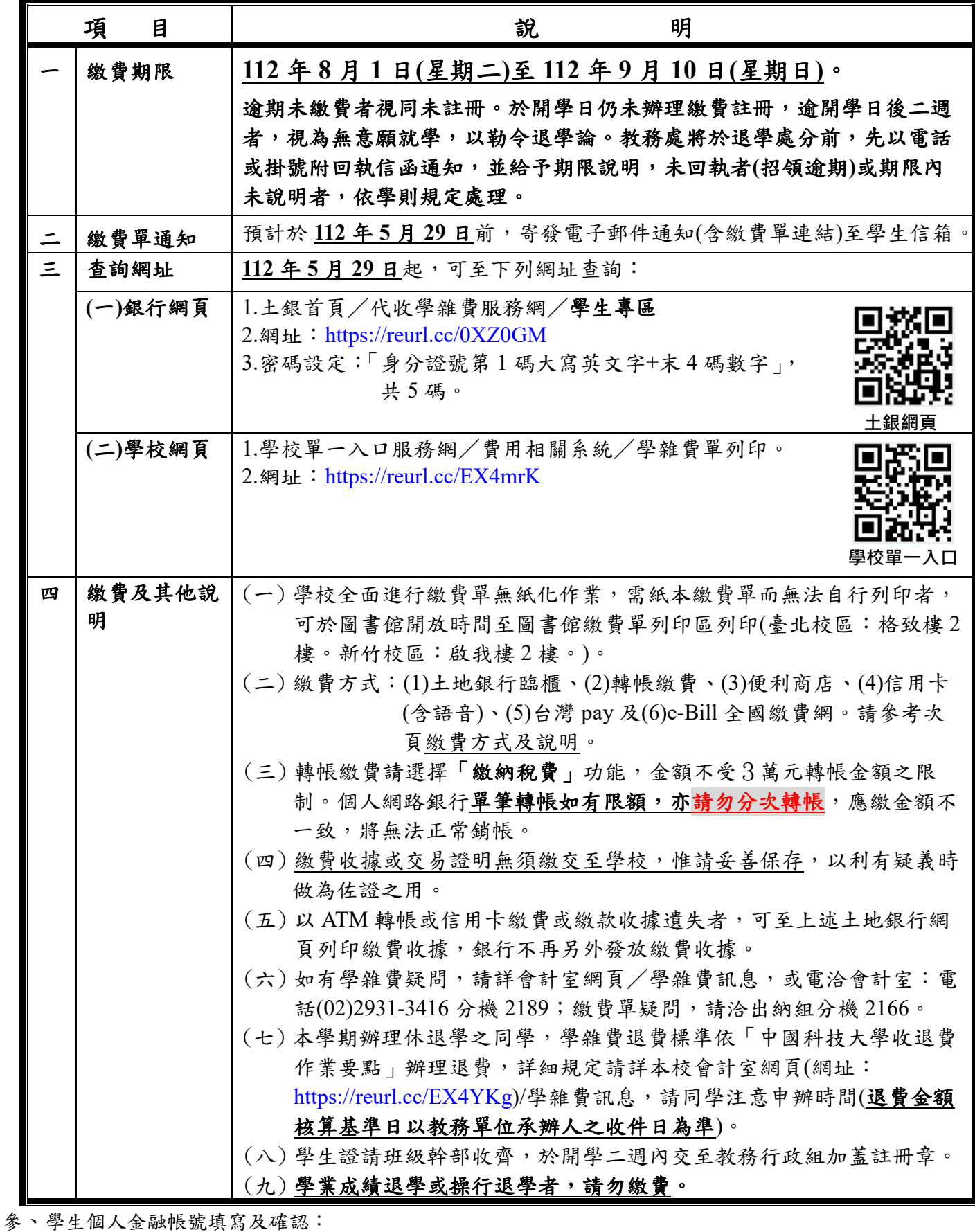

為便利學校加速退費(學雜費)或發放款項(工讀費、證照、獎學金等)作業,尚未填寫及確認個人金融 帳號之同學,請務必至學校單一入口服務網/學生資訊系統/其他資訊作業/個人金融機構帳號,輸入或 確認學生本人之金融機構帳號資料(請勿填寫非學生本人之帳號資料)。

# 繳費方式及說明

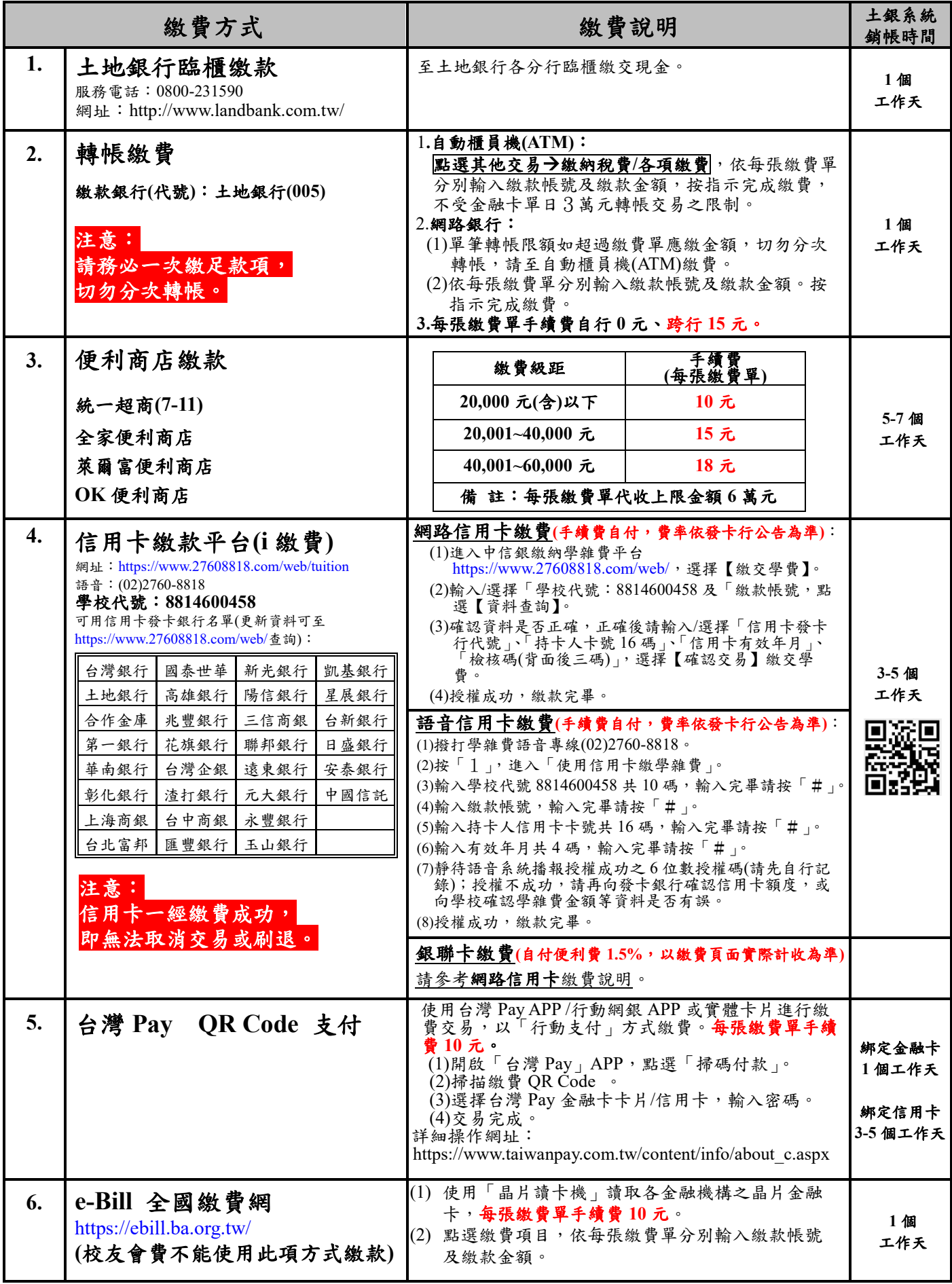

## 就學貸款申請作業流程

### 就學貸款重要資訊——請家長與同學往下看完, 不要先繳清學雜費

一、辦理就貸流程:請同學與家長依下列簡便的流程圖辦理教育部就學貸款

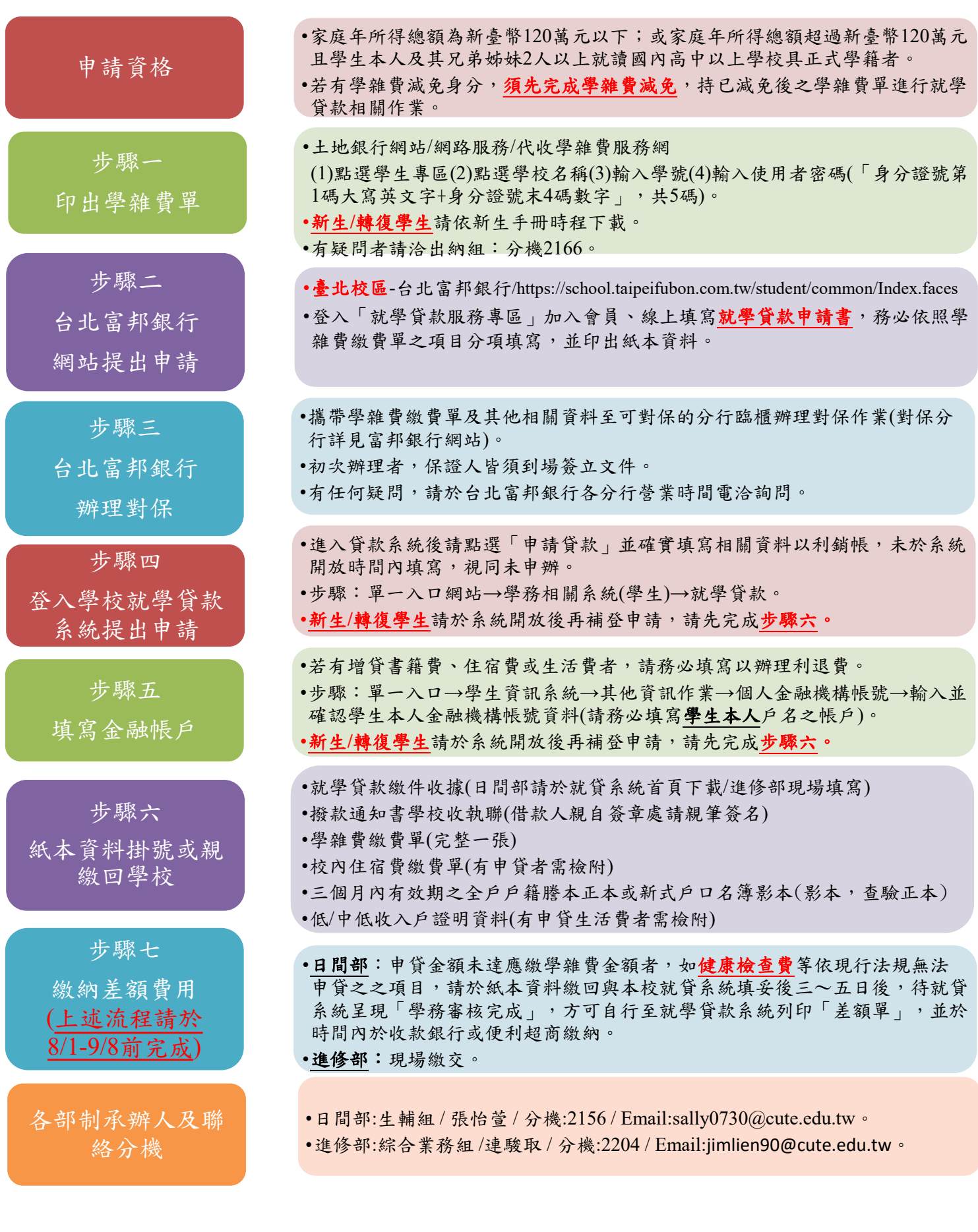

#### 辦理時間:

- 開放就學貸款申請系統並受理紙本繳件:
- 學務處生輔組 112/08/01-09/08 平日上午 9:00-下午 17:00 可送件
- 台北富邦銀行受理對保:112/08/01-09/08
- 會計室開放下載 112 學年第 1 學期學雜費繳費單:依會計室公告為準
- ※申貸者請依教務處註冊通知繳費須知第三點規定之時間內完成繳件註冊(於開學日仍未辦理繳費註 冊或保留入學資格,逾開學日後二週者,視為無就學意願,取消入學資格。)。

#### 一、 就學貸款注意事項

- (一)新生如因學生單一入口系統未建置完畢尚未開放,可先行至銀行辦理貸款,再於校內系統啟用 後申請、回覆校內作業。
- (二)於學期初申請就學貸款後,校方需將資料報送財政部作資格審核,方可向台北富邦銀行申請撥 付,因此溢貸退費作業(書籍費、校外住宿費等增貸費用)需長達三至四個月,請同學耐心等 候。(如有特殊因素需要提早撥款,可於開學初填寫學生報告書申請退費,經校內簽核及財稅 審查通過後始可撥款)
- (三)貸款金額請務必分項目填寫。
- (四)現今法規可貸款之項目說明(依據[高級中等以上學校學生就學貸款辦法](https://law.moj.gov.tw/LawClass/LawAll.aspx?pcode=H0020008)):
	- ○<sup>1</sup> 學雜費:請參照學雜費繳費單上之「學費與雜費加總金額」
	- ○<sup>2</sup> 實習費:其金額為該學期實際繳納金額。

○<sup>3</sup> 書籍費:最高可貸\$3,000元,可依需求自由申貸。**(**請先繳費方可憑收據領書,待銀行撥付 後再行退費至學生帳戶**)**

○<sup>4</sup> 住宿費:最高可貸\$18,000元,可依需求自由申貸(請檢附本頁或教務處網站註冊通知予承貸 銀行作為佐證)

- ○<sup>5</sup> 學生團體保險費:其金額為該學期實際繳納金額。
- ○<sup>6</sup> 海外研修費:其金額依該管主管機關之規定。
- ○<sup>7</sup> 生活費:低收入戶\$40,000元為限,中低收入戶\$20,000元為限(領有政府核發之相關證明者 方可自由申貸)
- ○<sup>8</sup> 電腦及網路通訊使用費:其金額為該學期實際繳納金額。

### (五)申辦就學貸款者,當學期如有退選,其退選學分費依規定屬溢貸費用,須還款承貸銀行,故不 予退費。

伍、隨班重(補)修及加退選時間

選課請至本校網址 [http://www.cute.edu.tw](http://www.cute.edu.tw/),於首頁選擇「在學學生」-->「學生選課系統」-->「台北校 區學生選課」,即可進入選課系統。(選課系統登入之帳號密碼為學生單一入口網站登入的帳密)

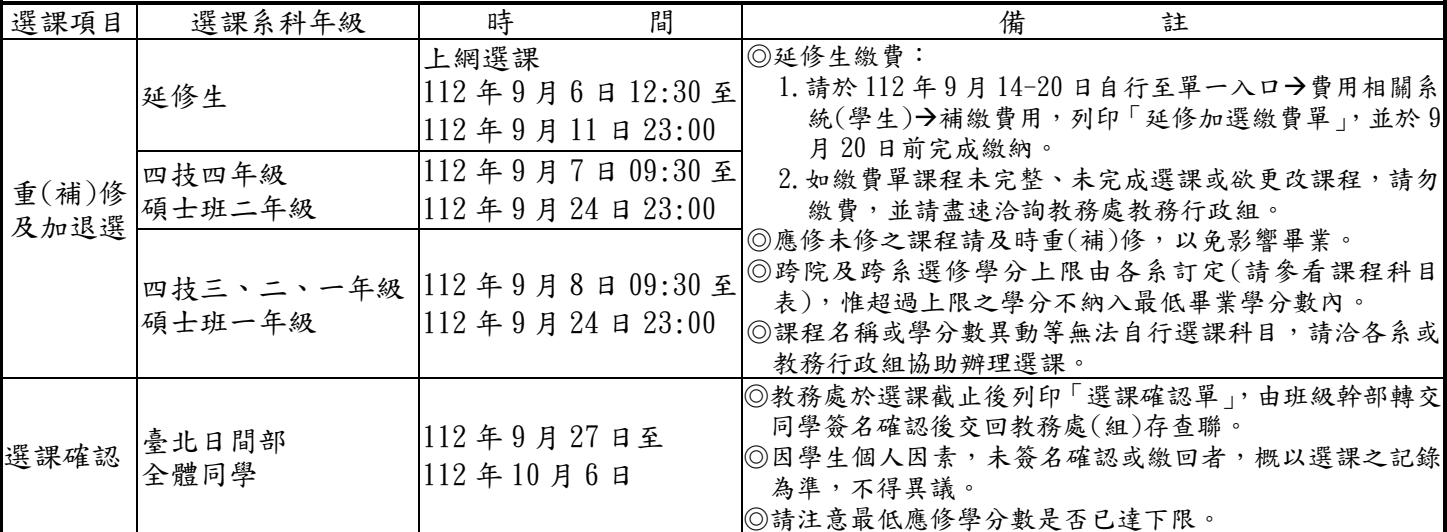

\*大學部學生欲申請輔系、雙主修或學程者,應於 9 月 23 日前提出申請,經核可後,於 9 月 24 日前完成選課,相關辦法 及申請表請參看教務處網頁公告。

\*111 學年度第 2 學期成績單預計於 112 年 6 月 26 日前寄發。